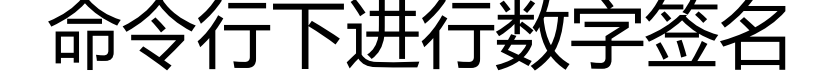

作者: localvar

- 原文链接:https://ld246.com/article/1522143583072
- 来源网站: [链滴](https://ld246.com/member/localvar)
- 许可协议:[署名-相同方式共享 4.0 国际 \(CC BY-SA 4.0\)](https://ld246.com/article/1522143583072)

网上介绍数字签名的文章,大多使用signtool的signwizard命令实现,这种方式虽说简单,却需要人 干预,不能自动执行。msdn上说signtool的sign命令可以在命令行中完成签名,但描述的相当模糊 试了半天,终于找到了它的使用方法,一共执行四条命令即可,前三条一次性执行,最后生成一个个 证书(pfx), 最后一条用于实际签名, 可以放在post build event中去自动执行。

1. makecert生成x.509证书和私钥, 会弹出界面要求输入两次密码, 我输的是123, 其中localvar stud o是公司名:

makecert /sv sign.pvk /n "CN=localvar studio" sign.cer

2. 把 x.509证书转换为Software Publisher Certificate

cert2spc sign.cer sign.spc

3. 把 pvk转换为pfx, 例子中的123是私钥密码:

pvk2pfx -pvk sign.pvk -pi 123 -spc sign.spc -pfx sign.pfx

4. 签名, 稍微调整一下, 就能写在 post build event里了, 123是密码:

signtool sign /f sign.pfx /p 123 test.exe

上面的例子只是演示签名过程,由于证书是本机做出来的,所以签了名也没用,用户那看到的仍然是 未知发行商"。向证书颁发机构申请真正的证书时,能直接得到.spc和.pvk文件,所以就不用执行前 步了。

PS: 证书颁发机构真是坐地收钱呀,几秒钟生成个证书,每年就收好几千。